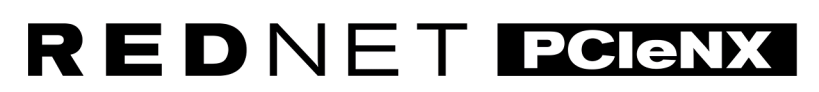

Dante Audio Interface

# **Installation Guide**

Versija 1.0

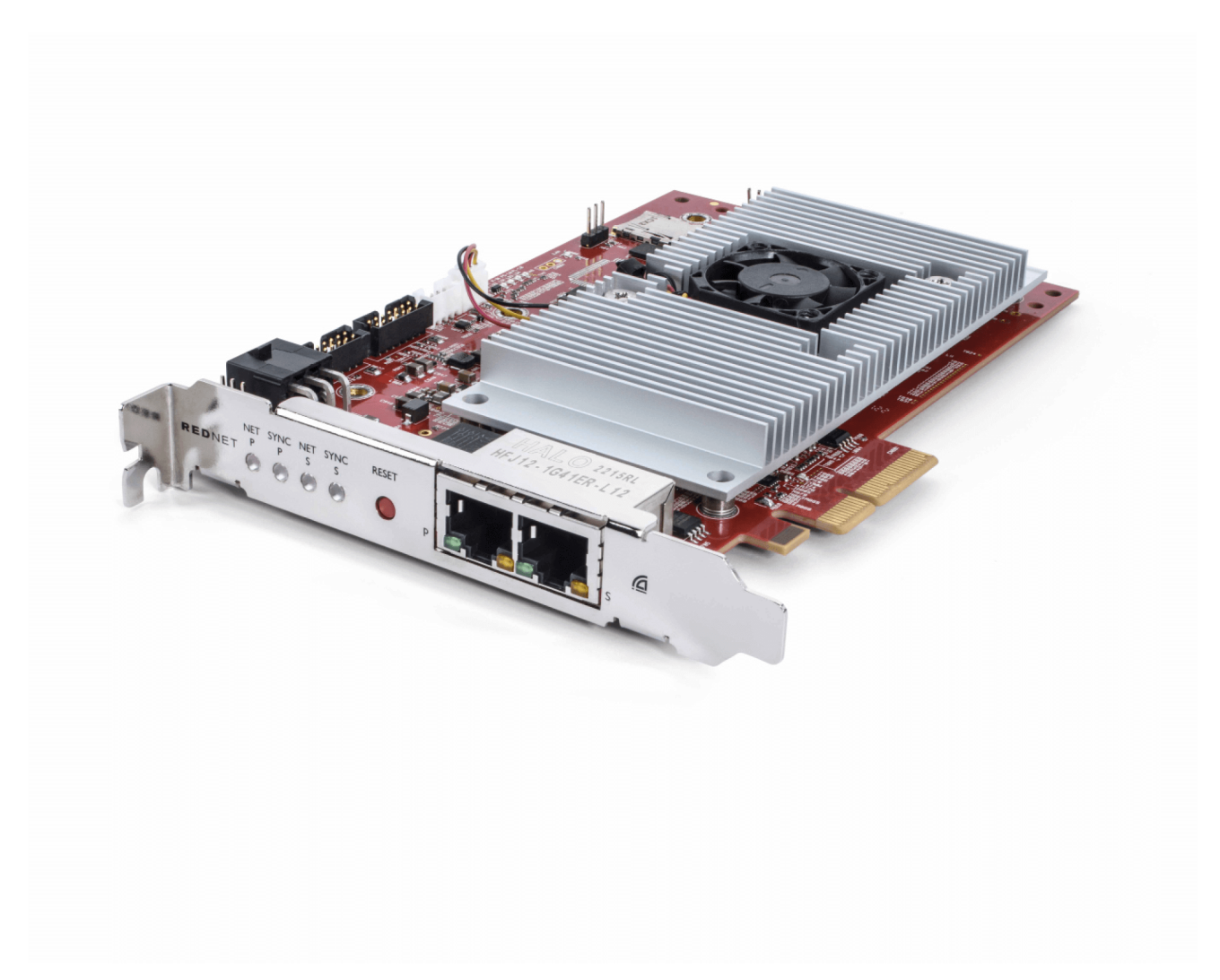

# Focusrite®

focusrite.com

# **Saturs**

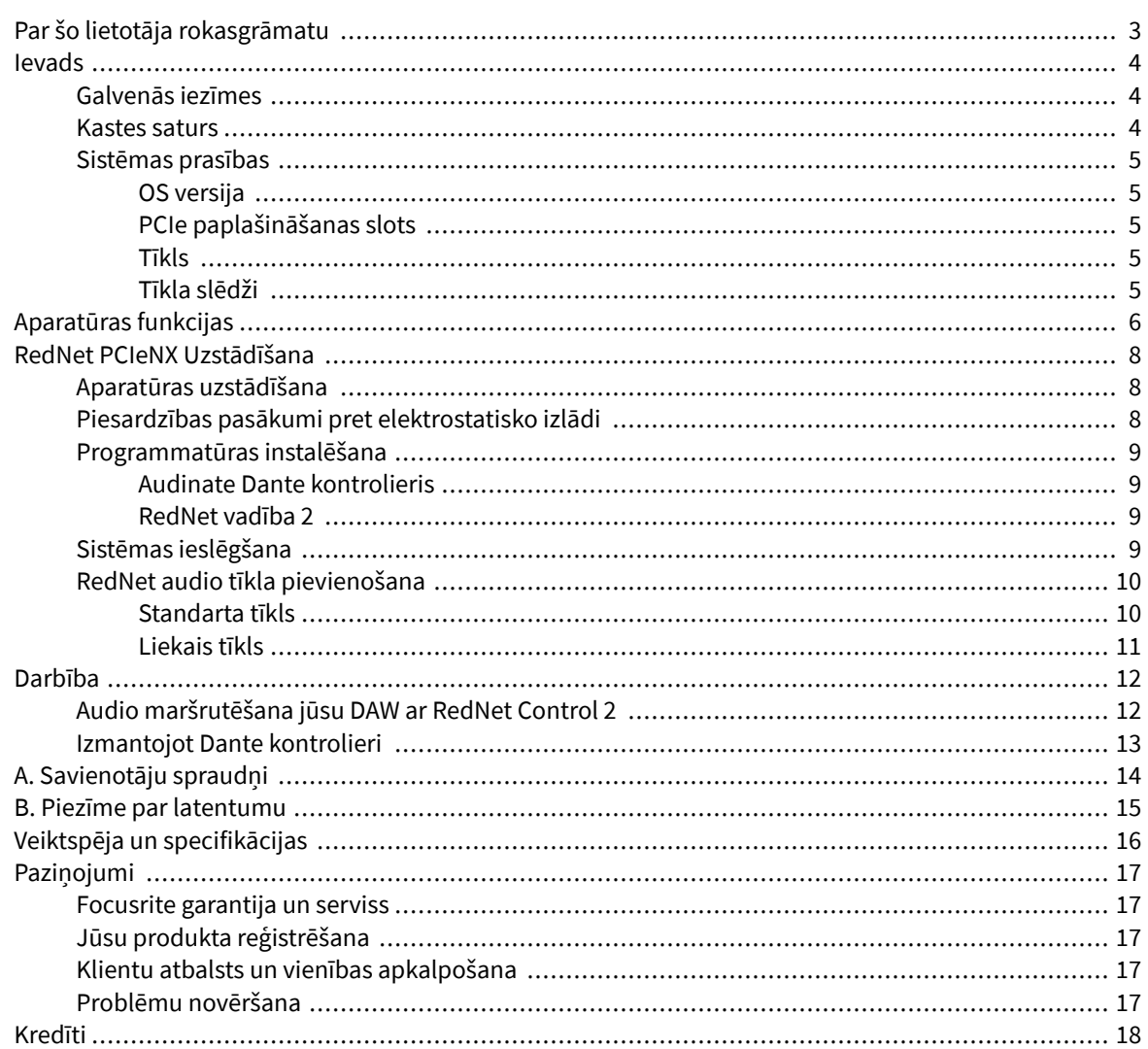

# <span id="page-2-0"></span>**Par šo lietotāja rokasgrāmatu**

Šī lietotāja rokasgrāmata attiecas uzRedNet PCIeNXDante interfeisa karte.

Ja šajā lietotāja rokasgrāmatā nav ietverta vajadzīgā informācija, varat atrast izplatītāko tehniskā atbalsta vaicājumu kolekciju:

#### focusritepro.zendesk.com

*Dante® un Audinate® ir Audinate Pty Ltd reģistrētas preču zīmes.*

# <span id="page-3-0"></span>**Ievads**

Paldies par ieguldījumu Focusrite RedNet sistēmā.

RedNet ir jaudīga, zema latentuma digitālā audio tīkla sistēma, kas īpaši izstrādāta mūzikas, ierakstu studijas, tiešraides un apraides lietojumprogrammām. RedNet pamatā ir Audinate's Dante — vispāratzīta audio tīklu tehnoloģija, kas pazīstama ar savu ārkārtīgo robustumu. Dante un RedNet sistēma spēj pārsūtīt līdz 512 kanāliem divvirzienu audio (ar 48 kHz izlases frekvenci) pa vienu gigabitu Ethernet saiti.

TheRedNet PCIeNXkarte nodrošina aparatūras saskarni starp resursdatoru un Ethernet tīklu, savienojot dažādas I/O vienības RedNet sistēmā.

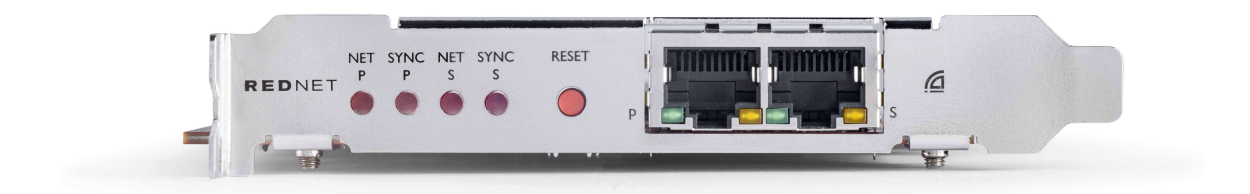

# **Galvenās iezīmes**

- Standarta PCI Express instalēšana
- Savietojams ar standarta tīkla slēdžiem
- 128 × 128 lieki kanāli ar frekvenci līdz 192KHz
- Nevainojama darbība ar citām RedNet un Dante ierīcēm
- Atbalsts operētājsistēmām MacOS un Windows
- Atbalsta AES67, Dante domēna pārvaldnieku un ir saderīgs ar SMPTE ST 2110, kas padara to lieliski piemērotu apraides izvietošanai

Ja tas ir uzstādīts 4 joslu (vismaz) PCIe kartes slotā PC, Mac vai Thunderbolt šasijā, RedNet PCIeNX karte ļauj nosūtīt līdz 128 kanāliem uz/no DAW, izmantojot tā iebūvētos Ethernet portus.

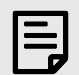

**Piezīme**

Lai sasniegtu vislabāko veiktspēju, iesakām izmantot 16 joslu PCIe kartes slotu.

### **Kastes saturs**

- RedNet PCIeNX karti
- 2 m Cat 6A Ethernet kabelis
- Drošības informācijas izgriezta lapa
- Focusrite Svarīgas informācijas rokasgrāmata
- Produkta reģistrācijas karte instrukcijās uz kartes ir norādītas saites uz:
	- RedNet vadība
	- RedNet PCIe draiveri *(iekļauts kopā ar RedNet Control lejupielādi)*

# <span id="page-4-0"></span>**Sistēmas prasības**

#### **OS versija**

Vienkāršākais veids, kā pārbaudīt, vai datora operētājsistēma (OS) ir saderīga arRedNet PCIeNXir izmantot mūsu palīdzības centra saderības rakstus:

focusritepro.zendesk.com/hc/categories/360000105489-Compatibility

Tā kā laika gaitā kļūst pieejamas jaunas OS versijas, varat turpināt meklēt papildu informāciju par saderību, meklējot mūsu palīdzības centrā:

focusritepro.zendesk.com

#### **PCIe paplašināšanas slots**

Pilna augstuma, pusgaruma, 4x līdz 16x joslu PCIe slots, kas atbalsta PCIe 2.1.

#### **Tīkls**

Audinate Dante protokols, uz kura ir balstīts RedNet, tīklam izmanto standarta Ethernet tehnoloģiju. Lai gan Dante trafiku var sajaukt ar citiem tīkla datiem, mēs iesakām, lai RedNet audio tīklam būtu jābūt maksimālai veiktspējai, tam jābūt autonomam un to nedrīkst izmantot arī citiem IT mērķiem.

RedNet ir saderīgs ar Cat 5e un jaunākiem kabeļiem; Priekšroka tiek dota Cat 6 STP. Jāizmanto standarta RJ45 savienotāji ar metāla ekrāniem, kabeļa ekrānam jābūt savienotam ar savienotāja ekrānu.

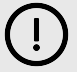

#### **Svarīgs**

Šis produkts atbilst FCC noteikumiem, ja savienošanai ar citu aprīkojumu tiek izmantoti augstas kvalitātes ekranēti kabeļi. Neizmantojot augstas kvalitātes ekranētus kabeļus vai neievērojot šajā rokasgrāmatā sniegtos uzstādīšanas norādījumus, var rasties magnētiski traucējumi ierīcēm, piemēram, radio un televizoriem, kā arī anulēt jūsu FCC atļauju izmantot šo produktu ASV.

### **Tīkla slēdži**

- Iespēja Gigabit (1000 Mbps) slēdži, kas ir zemāki par šo reitingu, netiek atbalstīti
- Pakalpojuma kvalitāte (QoS) ar 4 rindām
- Diffserv (DSCP) QoS, ar stingru prioritāti
- Jābūt "pārvaldīta" tipa, lai sniegtu detalizētu informāciju par katras tīkla saites darbību: porta ātrumu, kļūdu skaitītājus, izmantoto joslas platumu utt.
- "Nebloķēšana", lai vienlaikus nodrošinātu visu portu pilnu joslas platumu
- Ieteicams izmantot iekšēju strāvas padevi ārējie "plug-top" barošanas bloki, kas tiek piegādāti kopā ar dažām ierīcēm, var būt pakļauti traucējumiem, kas var radīt skaņas artefaktus.

# <span id="page-5-0"></span>**Aparatūras funkcijas**

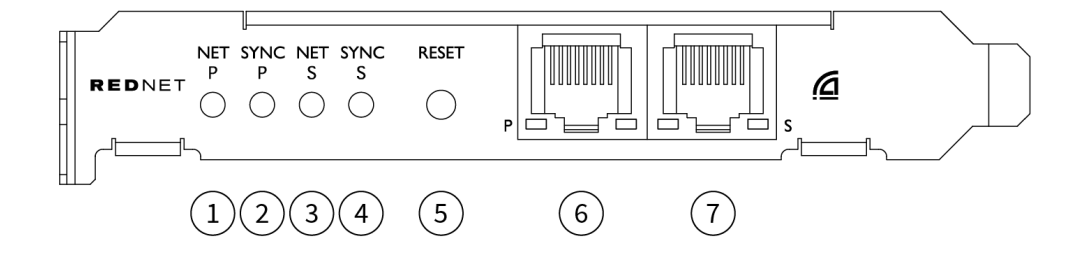

#### 1. **Net P statusa gaismas diode**

Daudzkrāsains LED. Iedegas komutācijas režīmā vai liekā režīmā:

- **Zaļš** (Cieta) primārā saite ir aktīva (DHCP)
- **Zils** (Cieta) primārā saite ir aktīva (statiskā IP)
- **Izslēgts** Nav tīkla savienojuma

#### 2. **Sinhronizācijas P statusa gaismas diode**

Daudzkrāsains LED. Iedegas komutācijas režīmā vai liekā režīmā:

- **Zils** (Cieta) apstiprina, ka karte ir Dante **PTP vadītājs**; karte ir iestatīta (izmantojot Dante Controller), lai ģenerētu Dantes pulksteni, ko izmantos citas ierīces
- **Zaļš** (Cieta) apstiprina, ka karte ir Dante **PTP sekotājs**; karte tiks sinhronizēta ar pulksteni, kas iegults ienākošajā Dantes bitu plūsmā
- **sarkans** (cieta) nav PTP sinhronizācijas

#### 3. **Net S statusa gaismas diode**

Daudzkrāsains LED:

- **Zaļš** (Cieta) sekundārā saite ir aktīva (DHCP)
- **Zils** (Cieta) sekundārā saite ir aktīva (statiskā IP)
- **Izslēgts** Nav tīkla savienojuma
- **Violets** (Cieta) norāda, ka karte ir pārslēgtā režīmā

#### 4. **Sinhronizācijas S statusa LED**

Daudzkrāsains LED. Iedegas tikai liekā režīmā:

- **Zils** (Cieta) apstiprina, ka karte ir Dante **PTP vadītājs**; karte ir iestatīta (izmantojot Dante Controller), lai ģenerētu Dantes pulksteni, ko izmantos citas ierīces
- **Zaļš** (Cieta) apstiprina, ka karte ir Dante **PTP sekotājs**; karte tiks sinhronizēta ar pulksteni, kas iegults ienākošajā Dantes bitu plūsmā
- **Izslēgts** Nav tīkla savienojuma
- **Violets** (Cieta) norāda, ka karte ir pārslēgtā režīmā

#### 5. **Atiestatīšanas slēdzis**

Notīra pašreizējo konfigurāciju (nosaukums, IP konfigurācija utt.). Nospiediet un turiet septiņas sekundes, lai atgrieztu karti tās noklusējuma stāvoklī ar DHCP iestatījumu.

*Nospiežot, priekšējā paneļa gaismas diodes iedegsies secīgi ar vienas sekundes intervālu. Visas gaismas diodes mirgos vēl trīs sekundes, pēc tam karte tiks atiestatīta.*

#### 6. **Primārais tīkla ports**

RJ45 savienotājs Dante tīklam. Izmantojiet ekranētus Cat 5e vai labākus tīkla kabeļus, lai savienotu karti ar Ethernet tīkla slēdzi.

Blakus abām tīkla ligzdām ir gaismas diodes, kas iedegas, lai norādītu uz derīgu tīkla savienojumu un tīkla darbību.

#### 7. **Sekundārā tīkla ports**

Sekundārais Dante tīkla savienojums, kurā tiek izmantotas divas neatkarīgas Ethernet saites (redundants režīms), vai papildu ports integrētā tīkla slēdžam primārajā tīklā (komutācijas režīms). Darbības režīms tiek iestatīts, izmantojot Dante Controller.

*Dante tīklu var apskatīt vai kontrolēt, izmantojot jebkuru portu.*

# <span id="page-7-0"></span>**RedNet PCIeNX Uzstādīšana**

### **Aparatūras uzstādīšana**

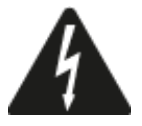

Pirms datora instalēšanas ir jāizslēdz un jāatvieno datora strāvas padeve RedNet PCIeNX karti. Karstā pieslēgšana NAV atbalstīta.

Ļaujiet datoram atdzist, pirms sākat instalēšanu.

Norādījumus par PCIe kartes uzstādīšanu skatiet sava datora tehniskajā rokasgrāmatā.

# **Piesardzības pasākumi pret elektrostatisko izlādi**

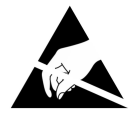

Elektrostatiskā izlāde (ESD) var neatgriezeniski sabojāt izstrādājumu. Uzstādot karti, jums jāievēro šādi ESD piesardzības pasākumi:

- Valkājiet ESD rokas siksnu, kas savienota ar nekrāsotu datora šasijas virsmu. Siksnai ir cieši jāpieguļ ādai, lai nodrošinātu drošu savienojumu.
- Glabājiet PCIeNX karti ESD maisiņā, līdz tā būs nepieciešama.
- Satveriet karti tikai aiz tās malām vai priekšējā paneļa; nepieskarieties nevienai no sastāvdaļām.
- Nepieskarieties PCIe malas savienotāja kontaktiem.
- Ja jums nav ESD rokas siksniņas, vienmēr pieskarieties datora šasijas nekrāsotajai virsmai, pirms rīkojaties ar karti.
- Uzstādīšanas laikā izvairieties staigāt pa vietām ar paklāju

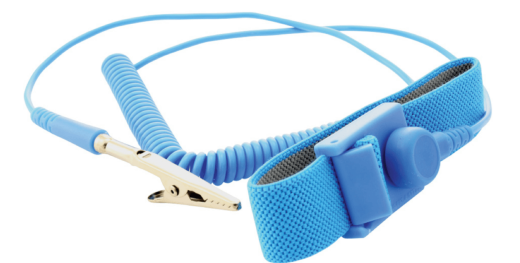

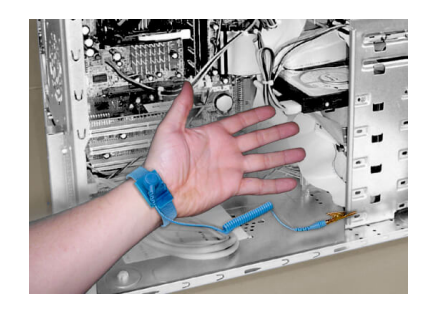

### <span id="page-8-0"></span>**Programmatūras instalēšana**

Visu RedNet sistēmai nepieciešamo programmatūru varat lejupielādēt no Focusrite vietnes pēc reģistrācijas RedNet PCIeNX pie: focusrite.com/register.

RedNet funkcijas varat vadīt no RedNet Control un definēt maršrutēšanu programmā Dante Controller.

#### **Audinate Dante kontrolieris**

Lai lejupielādētu Dante Controller, dodieties uz: audinate.com. Pēc reģistrācijas jūs varat lejupielādēt un instalēt lietojumprogrammu.

#### **RedNet vadība 2**

Produkta reģistrācijas karte, kas tiek piegādāta kopā ar jūsu RedNet ierīci, satur validācijas kodu, kas jāievada reģistrācijas apgabalā.

Izpildiet kartē sniegtos norādījumus, lai reģistrētu savu produktu un lejupielādētu RedNet Control 2 un saistīto programmatūru.

Kad tā ir lejupielādēta, varat instalēt lietojumprogrammu RedNet Control 2. No šī brīža izpildiet visus ekrānā redzamos norādījumus.

RedNet Control vienmēr ir pieejams ikvienam, no kura lejupielādēt [downloads.focusrite.com/focusrite-pro](https://downloads.focusrite.com/focusrite-pro)

### **Sistēmas ieslēgšana**

Mēs iesakām ieslēgt RedNet sistēmas komponentus šādi:

- 1. Ieslēdziet Gigabit slēdzi(-us)
- 2. Ieslēdziet visas tīklā esošās RedNet ierīces
- 3. Sāknējiet resursdatoru

Kad dators ir pabeidzis sāknēšanu, atveriet RedNet Control 2.

### <span id="page-9-0"></span>**RedNet audio tīkla pievienošana**

Mēs iesakām visus Ethernet savienojumus jūsu Dante sistēmā izveidot, izmantojot CAT 6 STP kabeļus.

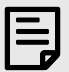

#### **Piezīme**

TheRedNet PCIeNXietver "virtuālo" Ethernet portu, lai nodrošinātu vadības datu pārsūtīšanu uz attālām RedNet I/O ierīcēm. Tāpēc nav nepieciešams savienot citus datora tīkla portus ar jūsu Dante tīklu.

#### **Standarta tīkls**

Šai iestatīšanai nepieciešams tikai viena gigabita tīkla slēdzis:

- Savienojiet primāro RedNet PCIeNX kartes ports uz gigabitu slēdzi
- Savienojiet katras sistēmas RedNet I/O saskarnes Ethernet portus ar gigabitu slēdža portiem.

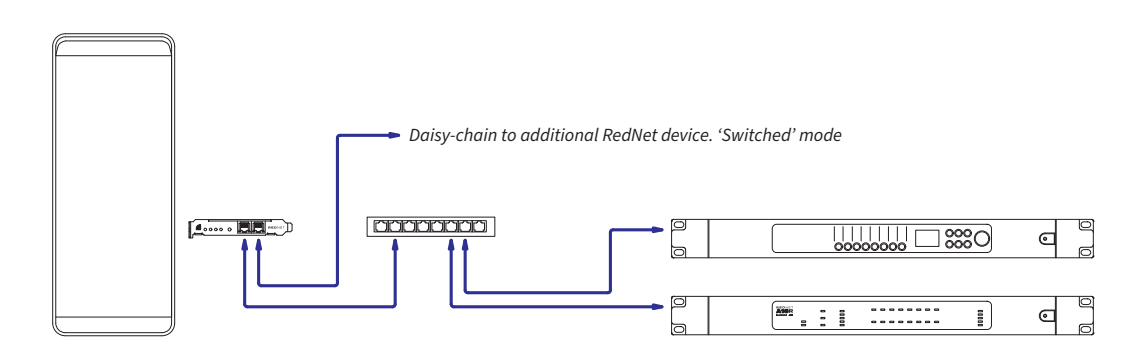

#### <span id="page-10-0"></span>**Liekais tīkls**

RedNet ierīcēm var izmantot dublējošu tīklu gan ar primāro, gan sekundāro tīkla portu. Ja primārais tīkls neizdodas, audio pārraide nemanāmi pārslēdzas uz sekundārā tīkla izmantošanu. Šo lieko iestatījumu bieži var atrast tiešraides un apraides lietojumprogrammās.

Redundantam tīklam ir nepieciešami vismaz divi tīkla slēdži:

- Pievienojiet primāro portuRedNet PCIeNXkarti primārajam tīkla slēdzim
- Pievienojiet sekundāro portuRedNet PCIeNXkarti sekundārajam tīkla slēdzim
- Savienojiet citas Dante ierīces primāro un sekundāro pieslēgvietu katras ierīces primārajam un sekundārajam tīkla slēdžiem.

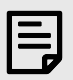

#### **Piezīme**

Neveidojiet savienojumus starp primārā un sekundārā tīkla slēdžiem.

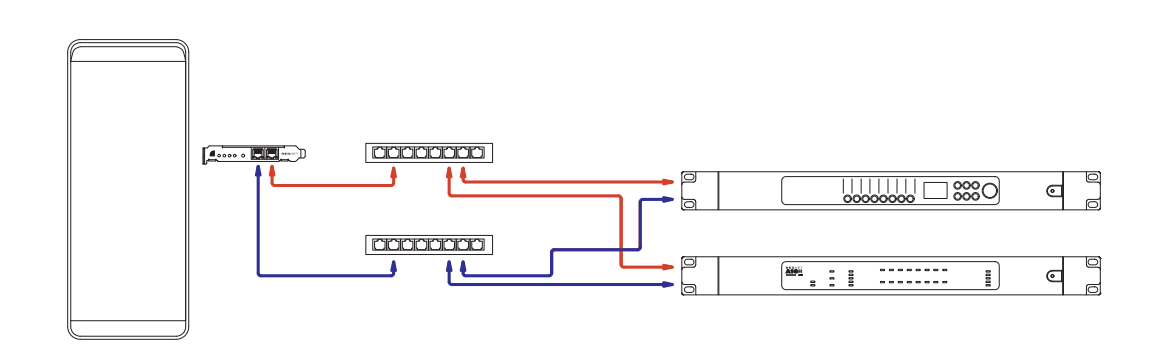

# <span id="page-11-0"></span>**Darbība**

### **Audio maršrutēšana jūsu DAW ar RedNet Control 2**

Jūsu DAW ļauj izvēlēties, kurš RedNet audio kanāls baro katru celiņu. Ja neesat pārliecināts par to, lūdzu, skatiet DAW dokumentāciju vai palīdzības failus.

TheRedNet PCIeNXkarti atklās jūsu DAW un pievienos pieejamo audio avotu sarakstam. Atlasiet PCIeNX (macOS) vai Focusrite Thunderbolt ASIO (Windows).

### <span id="page-12-0"></span>**Izmantojot Dante kontrolieri**

Audinate Dante Controller ir instalēts jūsu datorā kā daļa no RedNet Control 2 instalācijas. Varat atvērt Dante Controller, dodoties uz tā saīsni (in **Lietojumprogrammas** Mac datoros vai iekšā **Visas programmas**  operētājsistēmā Windows), vai atlasot**Palaidiet Dante Controller...**RedNet Control 2 ar peles labo pogu noklikšķiniet uz izvēlnes Utilītprogramma.

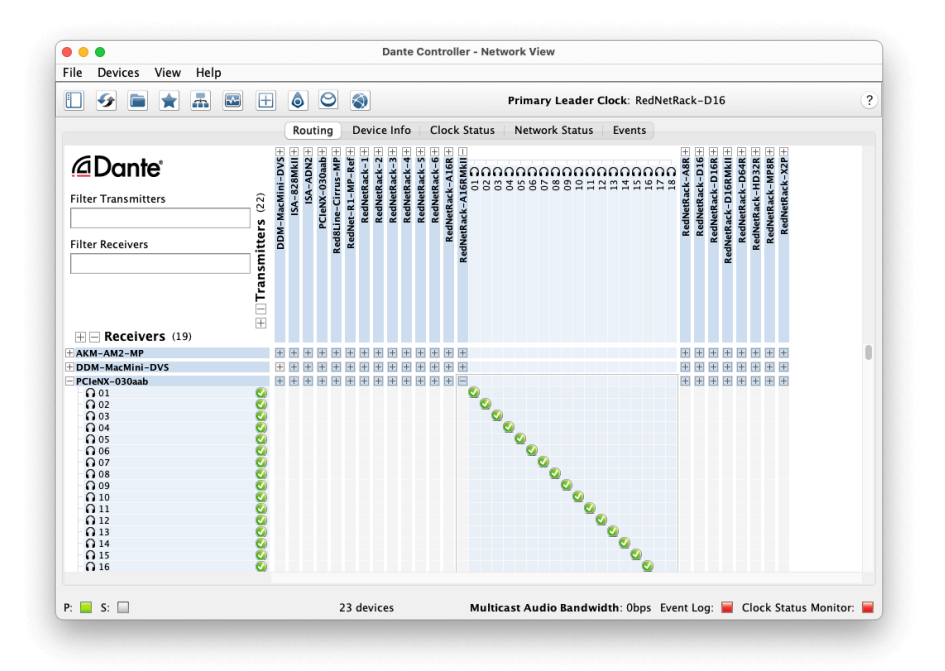

The **Maršrutēšana** cilne ir sakārtota kā krustpunktu matrica. Audio ieejas ir norādītas horizontāli (sauktas par Dante raidītājiem), un audio izejas ir norādītas vertikāli (sauktas par Dante uztvērējiem).

Varat paplašināt I/O matricu katrai RedNet un Dante ierīcei, lai atklātu tās ieejas vai izvades pilnu komplektu, vai sakļaut, noklikšķinot uz atbilstošās**+**' vai '**-**' simbolu pret katras ierīces nosaukumu. Dažām ierīcēm var būt tikai ieejas vai izejas.

The RedNet PCIeNX karte parādās kā ierīce ar Dante raidītājiem un Dante uztvērējiem, jo tai ir gan ieejas, gan izejas.

- Lai izveidotu audio savienojumu (ko sauc par abonementu), noklikšķiniet uz atbilstošā krustpunkta starp RedNet PCIeNX karti un citu Dante I/O ierīci. Kad savienojums ir izveidots (veiksmīgs abonements), tiek parādīta zaļa atzīmes ikona $\bullet$  parādīsies.
- Lai veiktu pakāpenisku 1:1 maršrutēšanu vienā RedNet ierīcē, nospiediet Ctrl un noklikšķiniet uz pirmā abonementa krustpunkta

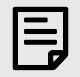

#### **Piezīme**

Lai iegūtu papildinformāciju par RedNet/Dante audio tīkla konfigurēšanu, tostarp animācijas "Kā to darīt", lūdzu, skatiet Audinate vietni: [audinate.com](http://audinate.com)

# <span id="page-13-0"></span>**A. Savienotāju spraudņi**

#### **Tīkls**

Attiecas uz:

• Primārā, sekundārā

Savienotāja veids:

• RJ-45 ligzda

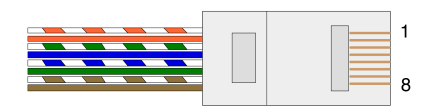

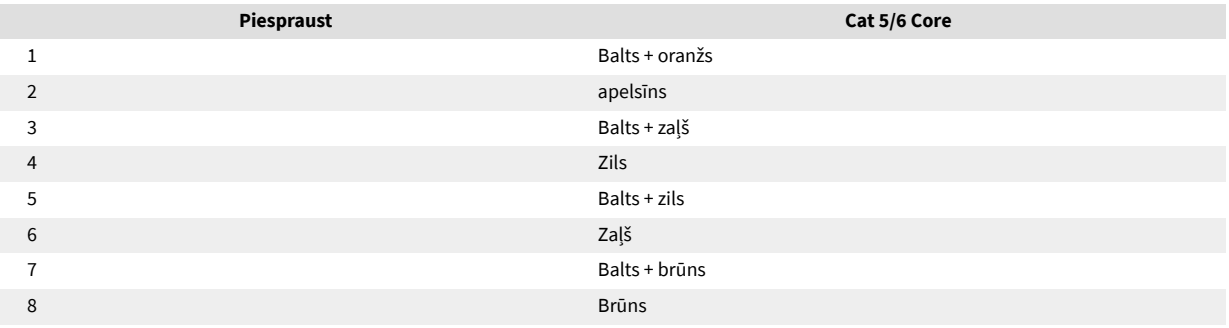

# <span id="page-14-0"></span>**B. Piezīme par latentumu**

Neviena digitālā audio sistēma nav "momentāna"; terminu "latents" lieto, lai izteiktu laiku, par kādu audio aizkavējas, pārvietojoties sistēmā. Praksē latentums kļūst par problēmu tikai tad, ja tiek sajaukti signāli no sistēmām, kurām ir ievērojami atšķirīga aizkave. RedNet izmantotajam Dante protokolam ir ļoti zems latentums, un parastā ierakstīšanas praksē nevajadzētu rasties problēmām, izmantojot to daudzkanālu audio pārvadīšanai starp DAW un avotiem vai uzraudzību.

Jebkuras sistēmas precīzu latentumu noteiks vairāki faktori, tostarp datora apstrādes ātrums, slēdžu skaits tīklā vai izmantotā slēdža marka/modelis un tīkla topoloģija.

Ja izmantojat Dante virtuālo skaņas karti, nevis RedNet PCIeNX karti, datoram ir nepieciešams papildu apstrādes laiks.

# <span id="page-15-0"></span>**Veiktspēja un specifikācijas**

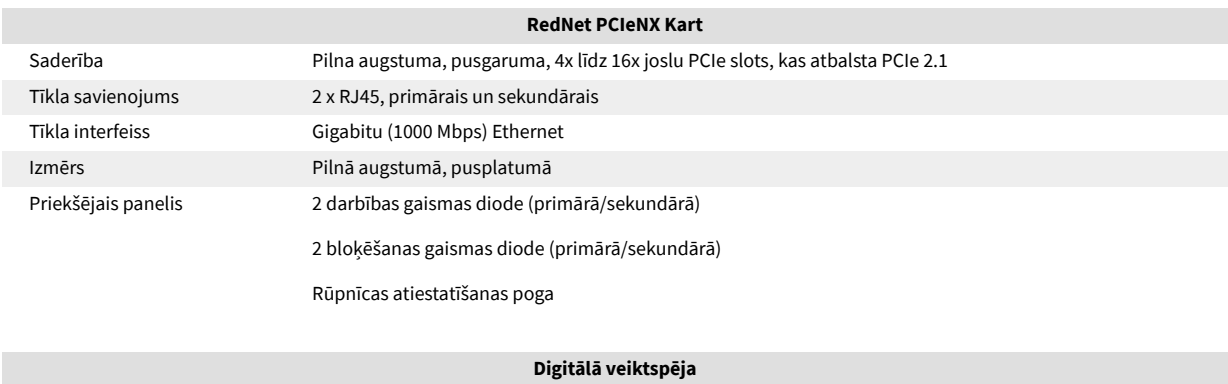

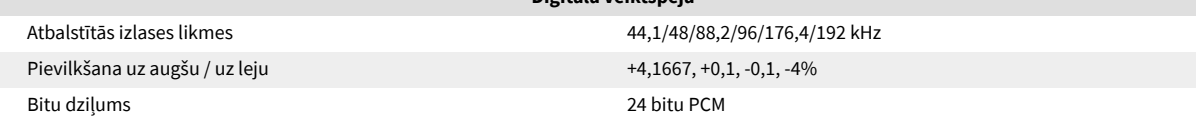

# <span id="page-16-0"></span>**Paziņojumi**

### **Focusrite garantija un serviss**

Visi Focusrite produkti ir izgatavoti atbilstoši augstākajiem standartiem, un tiem ir jānodrošina uzticama veiktspēja daudzus gadus, ievērojot saprātīgu aprūpi, lietošanu, transportēšanu un uzglabāšanu.

Daudziem garantijas ietvaros atgrieztajiem produktiem nav nekādu defektu. Lai izvairītos no nevajadzīgām neērtībām saistībā ar preces atgriešanu, lūdzu, sazinieties ar Focusrite atbalsta dienestu.

Ja 36 mēnešu laikā no sākotnējā pirkuma datuma izstrādājumā kļūst acīmredzams ražošanas defekts, Focusrite nodrošinās produkta remontu vai nomaiņu bez maksas.

Ražošanas defekts ir definēts kā produkta darbības defekts, kā to aprakstījis un publicējis Focusrite. Ražošanas defekts neietver bojājumus, kas radušies transportēšanas, uzglabāšanas vai neuzmanīgas lietošanas dēļ pēc pirkuma, kā arī bojājumus, kas radušies nepareizas lietošanas rezultātā.

Lai gan šo garantiju nodrošina Focusrite, garantijas saistības pilda izplatītājs, kas ir atbildīgs valstī, kurā iegādājāties produktu.

Ja jums ir jāsazinās ar izplatītāju saistībā ar garantijas problēmu vai ārpusgarantijas maksas remontu, lūdzu, apmeklējiet: [focusrite.com/distributors](https://focusrite.com/distributors)

Pēc tam izplatītājs informēs jūs par atbilstošu garantijas problēmas risināšanas procedūru. Jebkurā gadījumā izplatītājam būs jāiesniedz rēķina oriģināla vai veikala čeka kopija. Ja nevarat tieši iesniegt pirkuma apliecinājumu, sazinieties ar tālākpārdevēju, no kura iegādājāties produktu, un mēģiniet no tā iegūt pirkuma apliecinājumu.

Lūdzu, ņemiet vērā, ka, iegādājoties Focusrite produktu ārpus savas dzīvesvietas vai uzņēmējdarbības valsts, jums nebūs tiesību lūgt vietējam Focusrite izplatītājam ievērot šo ierobežoto garantiju, lai gan jūs varat pieprasīt ārpusgarantijas maksas remontu.

Šī ierobežotā garantija tiek piedāvāta tikai produktiem, kas iegādāti no pilnvarota Focusrite tālākpārdevēja (definēts kā tālākpārdevējs, kas ir iegādājies produktu tieši no Focusrite Audio Engineering Limited Apvienotajā Karalistē vai viena no tā pilnvarotajiem izplatītājiem ārpus Apvienotās Karalistes). Šī garantija ir papildus jūsu likumā noteiktajām tiesībām pirkuma valstī.

# **Jūsu produkta reģistrēšana**

Lai piekļūtu papildu programmatūrai, lūdzu, reģistrējiet savu produktu vietnē: [focusrite.com/register](http://www.focusrite.com/register)

# **Klientu atbalsts un vienības apkalpošana**

Jūs varat sazināties ar mūsu klientu atbalsta komandu:

E-pasts: [focusriteprosupport@focusrite.com](mailto:focusriteprosupport@focusrite.com)

Tālrunis (Lielbritānija): +44 (0)1494 836 384

Tālrunis (ASV): +1 (310) 450 8494

### **Problēmu novēršana**

Ja jums ir radušās problēmas ar savuRedNet PCIeNX, iesakām apmeklēt mūsu atbalsta palīdzības centru: [focusritepro.zendesk.com](https://focusritepro.zendesk.com/hc/en-gb)

# <span id="page-17-0"></span>**Kredīti**

Focusrite vēlas pateikties šādiem RedNet PCIeNX komandas locekļiem par viņu smago darbu, nodrošinot jums šo produktu:

Adam Bassom, Adrien Fauconnet, Alex Davis, Alex Wood, Agata Schweizer, Ben Allim, Ben Bates, Cameron Stevenson, Daniel Johnson, Dan Stephens, Dave Curtis, Ed Fry, Ed Reason, Gagan Mudhar, Hannah Williams, Ian Dennis, Ioannis Moschopoulos, Jack Cole, James Hallowell, James Surgenor, Jamie Gomez, Jason Cheung, Jon Jannaway, Keith Burton, Laurence Clarke, Mark Rapson, Mary Browning, Nima Kalantar, Pete Carrs, Rebecca Clarke, Richard Finlayson, Richard Walters, Wade Dawson, Will Hoult.

Autors Grehems Kadijs

Rediģējis Eds Frijs